# *Avaya J139 SIP Telephone Quick Reference Guide*

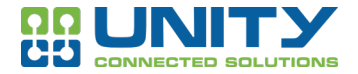

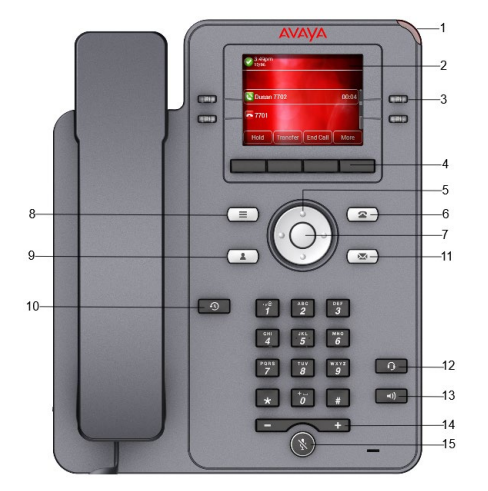

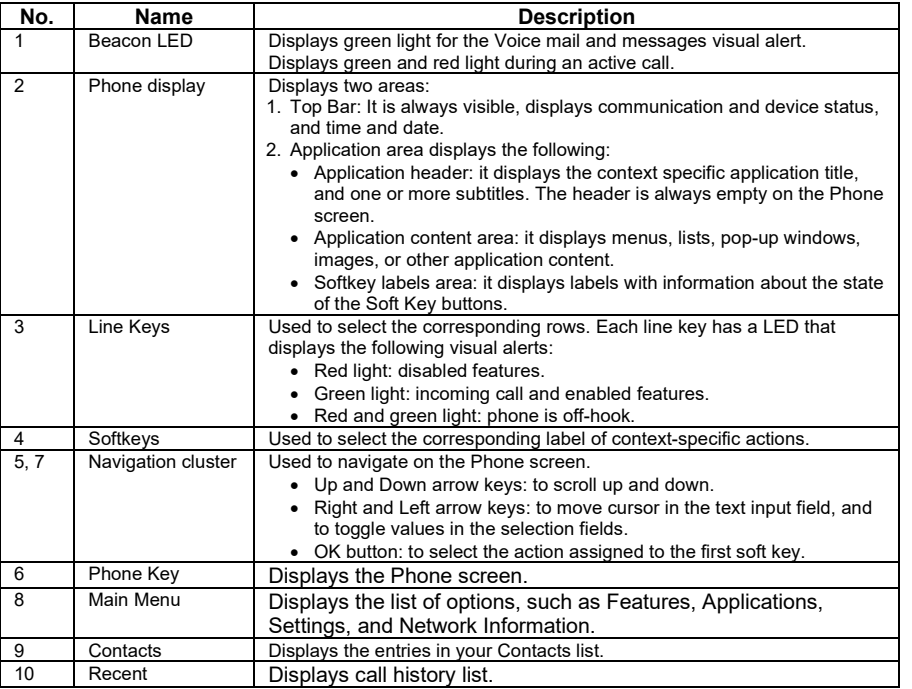

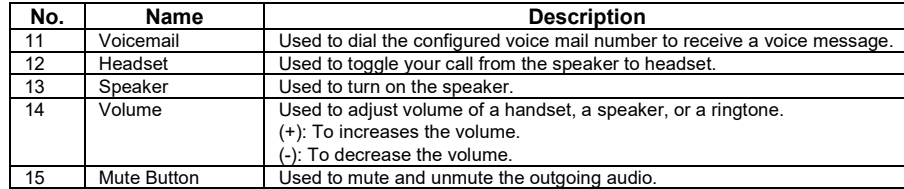

## **Answer a Call**

- ♦ Pick up the handset or press SPEAKER or press ANSWER or press HEADSET
- ♦ If you are already on another call, press ANSWER and the first call is put on hold and the second call is answered

## **Make a Call**

- ♦ Pick up the handset or press SPEAKER or HEADSET or touch an idle call appearance line
- ♦ Dial the number including any outside line digits and/or area codes

# **Place a Call on Hold**

- ♦ While on the call, press HOLD
- ♦ Press the call appearance line of the held call to retrieve it

# **Transfer a Call**

- ♦ With the call active, press TRANSFER which places the call on hold
- ♦ Dial the number to whom you wish to transfer the call
	- ♦ To look up someone in the Contacts list dial **\*411** and enter the first few characters of the first or last name of your contact.
	- ♦ Enter the number that matches your desired contact.

♦ Stay on the line to tell the caller you are transferring a call, or just press COMPLETE or hang up to complete the transfer

♦ If the caller cannot take the call, press DROP and then select the call appearance button of the held call

♦ To transfer a caller to someone's voicemail, with the call active press \*99 and enter the extension of the mailbox

♦ Press COMPLETE to complete the transfer

#### **Parking a Call**

- ♦ With the call active, press the transfer key then dial **\*59**xx (**01**-**99**) from the phone
- ♦ Notify the user that you have parked a call for them on the applicable park position (i.e. **\*5901**)
- ♦ To retrieve a parked call, dial **\*59**xx (**01**-**99**) (i.e. **\*5901**) where the call is parked

# **Do Not Disturb**

- ♦ Press **\*78#** to turn on Do Not Disturb
- ♦ Press **\*79#** to turn off Do Not Disturb

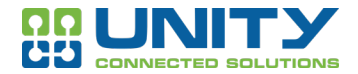

# **3 Way Conference**

- ♦ Dial the first party and wait for an answer
- ♦ From the Phone screen, press **MORE > CONF** and the call is put on hold
- ♦ Dial the number of the next party and wait for an answer
	- ♦ To look up someone in the Contacts press \*411 and enter the first few characters of the users first or last name find your contact and then press the appropriate number option of the contact.
- ♦ When they answer, press **JOIN** soft key
- ♦ To add another party, press **CONF** and dial the number of the person
- ♦ If they agree to join the call, press **JOIN** soft key
- ♦ If the caller cannot join the call, press **DROP** and then select the call appearance button of the held call
- ♦ Press **HOLD** to put the conference on hold
- ♦ Press **DETAILS** to view the list of participants
	- ♦ To drop a participant of the conference, scroll to their name in the list and press **DROP**
	- ♦ To mute a participant of the conference, scroll to their name in the list and press **MUTE**

#### **Call Log/History**

- ♦ Access the call log
	- ♦ Press the **Call Log** button
	- ♦The display will change to show your call log records. The caller's name is shown if known, otherwise the number.
		- ♦ If you have any new missed call records, the button is illuminated and the call log will open showing your missed calls.
		- ♦ The phone also shows a **Call Log** icon at the top.
	- ♦ Use the left and right cursor keys to select which call log records you are viewing. The options are **All**, **Outgoing**, **Incoming** and **Missed**
	- ♦ Use the up and down cursor keys to scroll through the records.
- ♦ Press Call to call the number displayed in the call record. This option is not available if the caller withheld their number.

#### **Call Pickup**

♦ To answer a ringing phone, press **\*\*** and the ringing phones extension number. **Example:**

A user at extn 2453 hears a phone that is ringing at a user's desk. The user at extn 2453 lifts their handset and dials **\*\*2434** (ringing phone) which is the phone that is ringing, and the call is intercepted before it goes to voicemail.

#### **Group Call Pickup**

♦ To answer a ringing phone, press **\*8** to answer the ringing phone in your group

#### **Setting Up Your Voicemail**

#### **Voicemail Access from your phone:**

- ♦ Press \*97 or press the voicemail button on your phone
- $\bullet$  The enter your voicemail password and press #
	- ♦ Advanced Options press 5
	- $\triangle$  Press 1 to record your greeting
	- $\triangle$  Press 3 to record your first and last name
	- $\triangle$  Press 6 to change your password
	- ♦ Press **\*** to exit

# **Voicemail Access your phone**

- ♦ Press \*97 from any phone
- ♦ The enter your voicemail password and press #
	- ♦ Voicemail Menu Options:
	- $\triangle$  Press 1 Listen to new messages
	- ♦ Press 2 Listen to old and/or saved messages
	- $\triangle$  Press 5 For advanced option
	- ♦ Press **\*** to exit

# **Voicemail Access from another phone**

- ♦ Press \*98 from any phone
- $\bullet$  The enter your extension number and press #
- ♦ The enter your voicemail password and press #
	- ♦ Voicemail Menu Options:
	- $\triangle$  Press 1 Listen to new messages
	- ♦ Press 2 Listen to old and/or saved messages
	- $\triangle$  Press 5 For advanced option
	- ♦ Press **\*** to exit

#### **Voicemail Access from outside the office**

- ♦ Dial your DID and wait for the voicemail to answer
- ♦ When you are presented with your greeting press the **\*** key to break out of the greeting
- ♦ The user is greeted by a system message prompting for a **password** followed by **#**
- ♦ Once you have entered your voicemail password the system will provide a brief overview of message status and voicemail options.
- ♦ Voicemail Menu Options:
- $\triangle$  Press 1 Listen to new messages
- $\triangle$  Press 2 Listen to old and/or saved messages
- $\triangle$  Press 5 For advanced option
- ♦ Press **\*** to exit